its current position and orientations and starts the tracking loop. The client downloads the media content through the hyperlinks defined in the augmentation data automatically. Once the media arrives, the client uploads the media to the GPU (graphics processing unit) and renders the augmentations over the camera view. In the current implementation, the client does not use any native (OS dependent) pushing mechanism but simply pulls the Web content at the defined update frequencies.

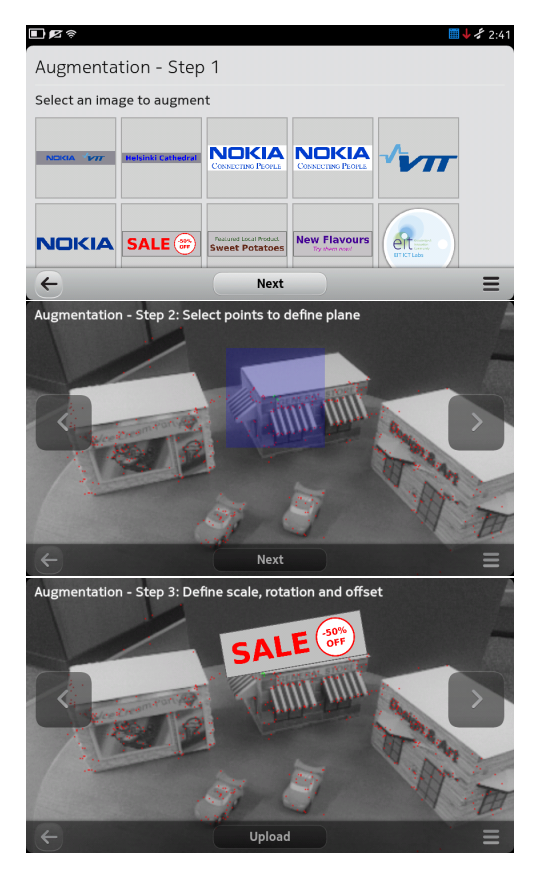

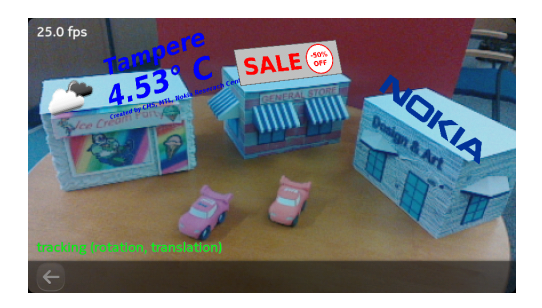

Figure 2: Select the mashup image (top); select the surface (2nd); define Web mashup and position to the surface (3rd), and demonstrate the AR view (bottom)

## Acknowledgements

We would like to thank Alain Boyer, Tuomas Kantonen from VTT (Technical Research Centre of Finland) and the other team members for the design and implementation.

## References

- [1] Langlotz, T., Mooslechner, S., Zollmann, S., Degendorfer, C., Reitmayr, G., and Schmalstieg, D. Sketching up the world: in situ authoring for mobile augmented reality. Personal Ubiquitous Comput. 16, 6 (Aug. 2012), 623–630.
- [2] MacIntyre, B., Hill, A., Rouzati, H., Gandy, M., and Davidson, B. The argon ar web browser and standards-based ar application environment. In Mixed and Augmented Reality (ISMAR), 2011 10th IEEE International Symposium on (2011), 65–74.
- [3] Selonen, P., Belimpasakis, P., You, Y., Pylvänäinen, T., and Uusitalo, S. Mixed reality web service platform. Multimedia Systems (nov. 2011), 1–16. DOI: 10.1007/s00530-011-0254-9.
- [4] Yu, J., Benatallah, B., Casati, F., and Daniel, F. Understanding mashup development. Internet Computing, IEEE 12, 5 (sept.-oct. 2008), 44 –52.